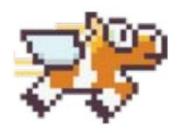

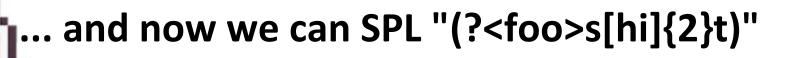

Mary Cordova
@cyphoid\_mary
ShellCon 2020

## Something(s) about Mary

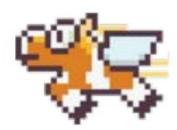

- Splunk Trust Member, Splunk Certified Architect
- SIEM 2013-16
  - @ <insert biggest gaming company you can think of here>
- SOAR 2016-18
  - @ <insert Hollywood agency for your favorite A-lister here>
- IR 2019-present
  - @ <insert your 2<sup>nd</sup> favorite (or maybe 3<sup>rd</sup>) comic book movie studio here>
- Creds
  - SANS GIAC<sup>6</sup>, CCNA, SSCP, ISC<sup>2</sup> Exam Developer
- Education
  - **B.S. Computer Information Systems**
- Groups

WSC, DC310, ISSA, ...

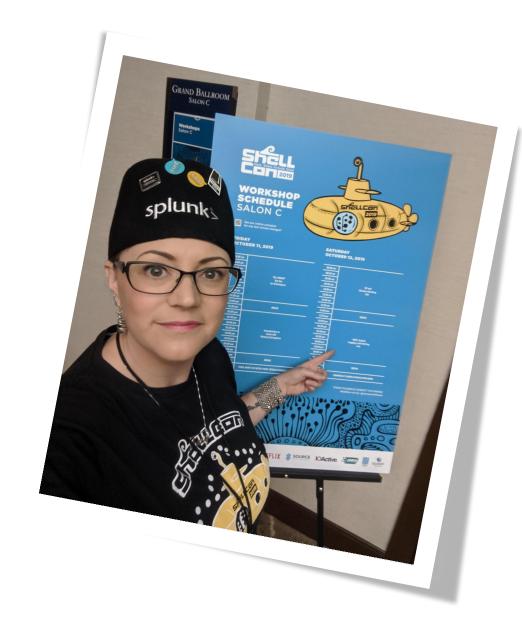

## Agenda

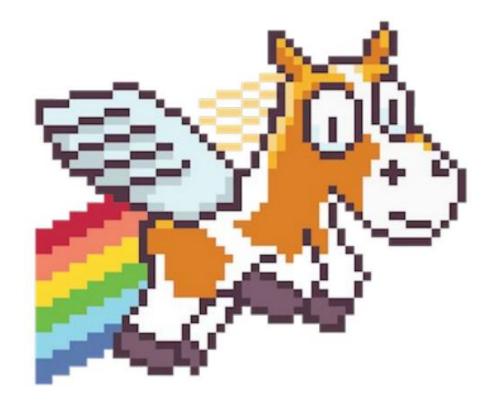

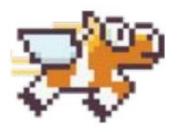

- •What is a SIEM?
- •Why/how is it used?
- •How can you get started?
- Process
- Common problems
- Extra Resources
- Assumptions
  - you probably already have some familiarity w/ Security, SIEM, SOC, IR, data, Splunk

### a SIEM has(logs):

a SIEM does:

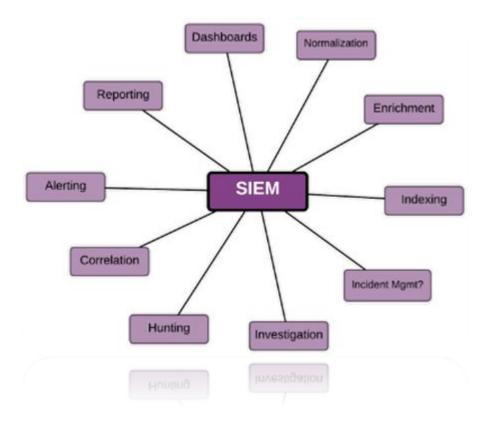

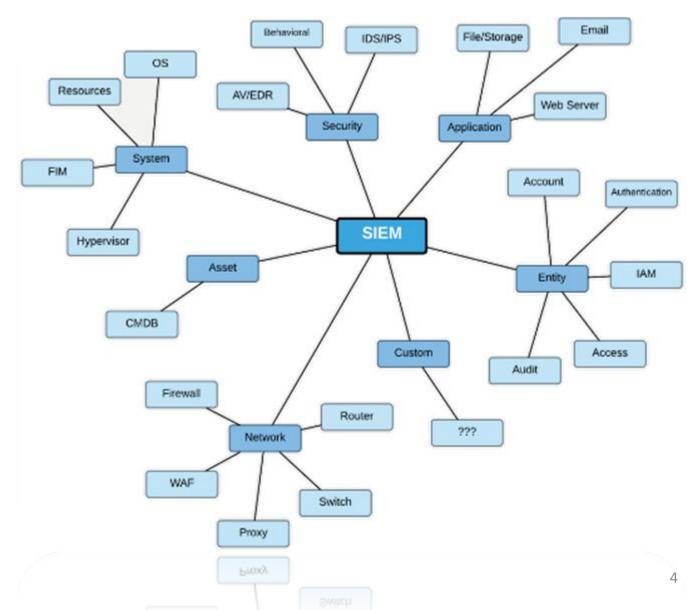

## Splunk Enterprise Security SIEM

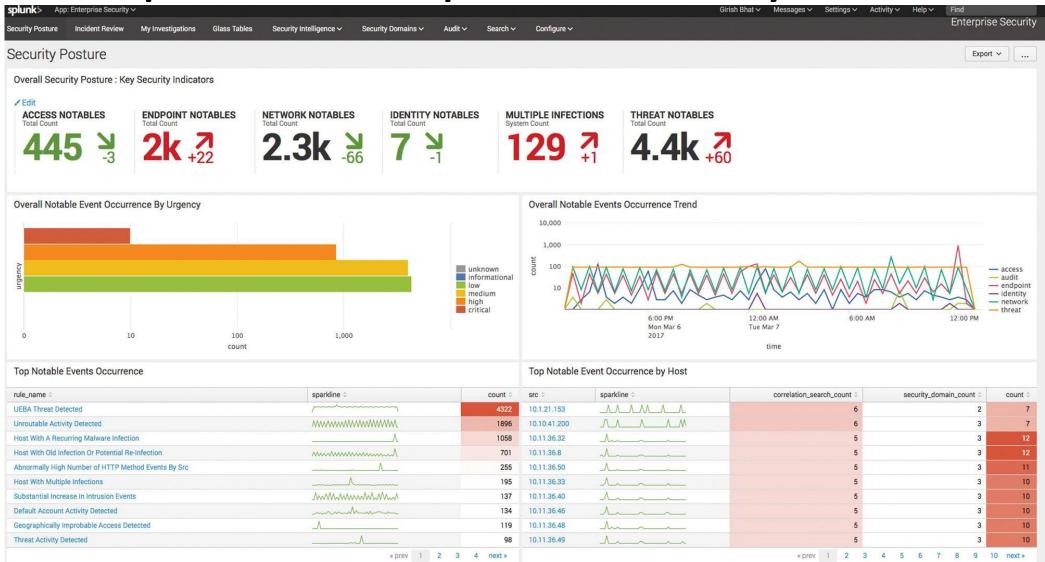

## Custom Incident Response Dashboard

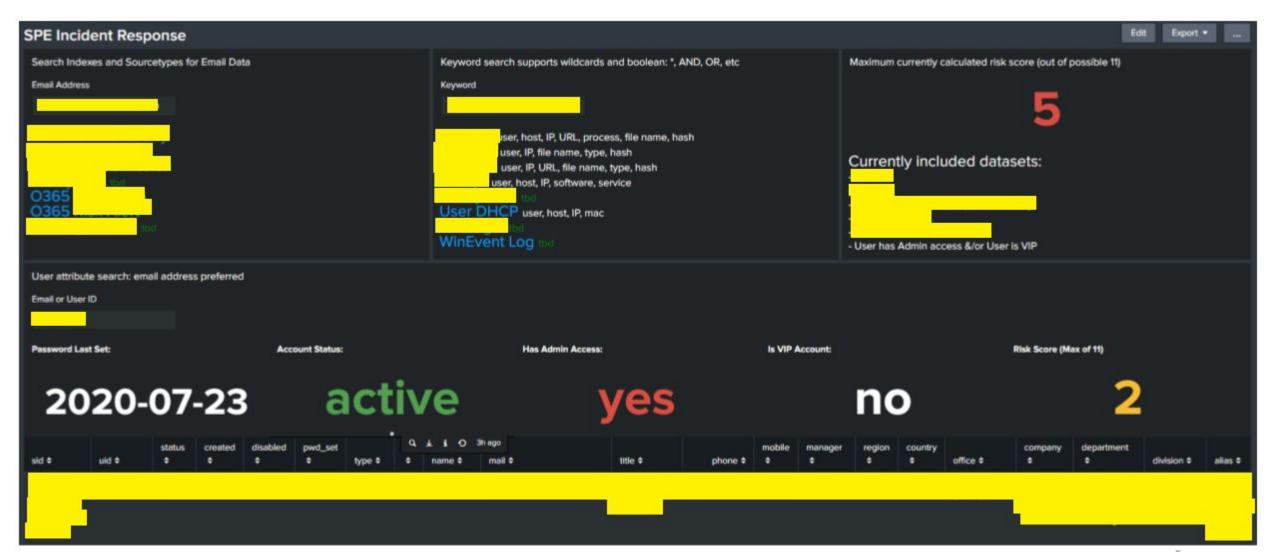

## Splunk training

- free courses offered by Splunk
- fundamentals 1 if you're mostly a user/searcher/data person

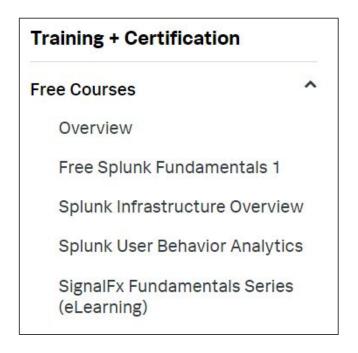

# Should you put your data in Splunk?

- Is it machine data with events of interest during an incident?
- Are there events that should be monitored because they indicate something bad could be happening?
- Does your data provide context that could be useful in an investigation?

\_\_\_\_\_

You have your data in Splunk...now what?!New Search

enter search here..

#### **Process**

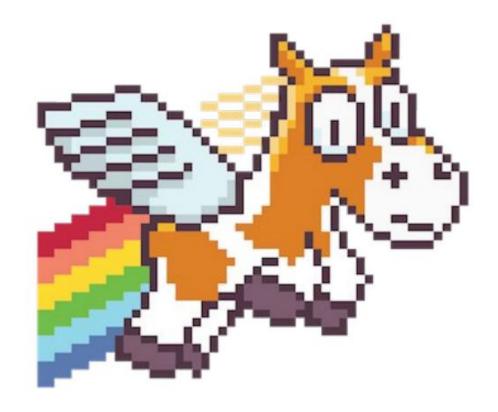

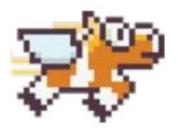

- Find your data
- Clean/normalize your data
- Save "base" searches
- Develop analytics, reports, dashboards, alerts

## Finding your data 👜

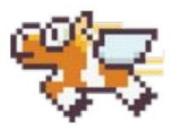

#### index=?? sourcetype=??

- Choose something unique from your data source that you can search for in Splunk
- Something you can generate OR something that you know (not think) already occurred
  - We will keyword search for the generated locating data "pretty please"
- index=\* sourcetype=\* keyword
  - alternatively, if you know something of the architecture
     tstats count WHERE index=\* by index sourcetype
- Found your data?
  - Immediately stop using index=\* sourcetype=\*

- After we have located our data we can:
  - Clean our data

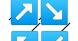

- Build a base search
- Develop analytics
- Getting a good base search can take time, frequently a full days' worth of work at least and often more

### Building your SPL\*

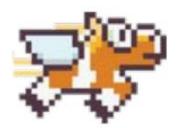

\*Search Processing Language

- Don't start with fancy SPL
- Don't restrict your search with fields at first
- Don't run it over a large time range
- Start with "Verbose Mode"

- Incrementally define your search
- Start with "keyword" searches then build faster indexed "field" searches
- As you narrow the scope of the data you can expand your time window
- "ctrl+\" for nice formatting

## Cleaning/normalizing your data

- Iterate removing noise from the data using "| fields field field field..."
- Normalize remaining fields (and values where appropriate) with CIM (Common Information Model)
  - src\_ip=#.#.#.#
    - "source\_ip" or "source\_address" or "src\_address" etc
  - src mac=aa:bb:cc:00:11:22
    - not "AA-BB-CC-00-11-22" or "aabbcc001122" etc
- You should end up with a nice list of normalized 10-20 fields with the most important values in your data
- This is a good base search that can be used over and over for various analytics

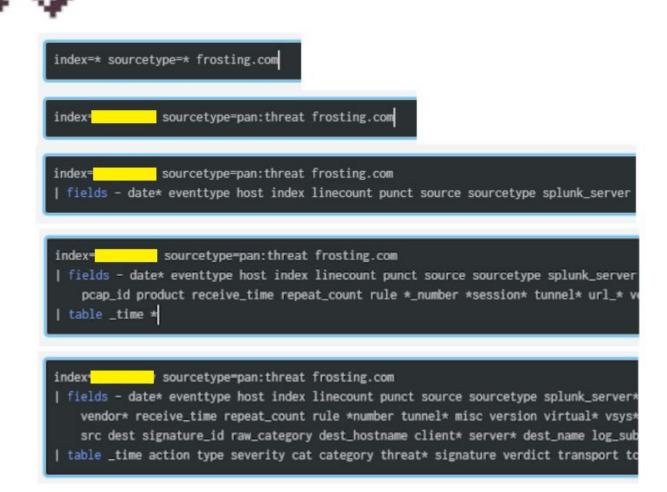

#### Gotchas

INTERESTING FIELDS a action 2 a cat 1 a category 59 a dest class 2 a dest ip 100+ a dest\_location 37 # dest\_port 31 a dest zone 5 a direction 1 a file name 100+ a http\_content\_type 81 a http\_method 7 a http\_referrer 100+ a http\_user\_agent 100+ a severity 1 a src\_class 2 a src ip 100+ a src location 22 # src\_port 100+ a src\_user 100+ a src zone 18 a threat 1 # threat id 1 a transport 1

 Starting small with a keyword makes the job manageable but is not comprehensive enough to make assumptions about the broader data set

- initially we get ~25 good fields for further normalization
- We removed ~60 fields full of noise
- Removing our keyword to get a sample of all data within our time range is an ugly surprise O\_o

The <u>Admin Guide</u> for your data source can help you identify fields to group different types of events so that you can work on smaller logically similar sets of data one at a time

You need several samples of each type of event so that you no only have representation of the different types but the different data values that can be found in each of those types

#### Subtype of threat log. Values include the following:

- · data-Data pattern matching a Data Filtering profile.
- file—File type matching a File Blocking profile.
- flood—Flood detected via a Zone Protection profile.
- packet—Packet-based attack protection triggered by a
- scan—Scan detected via a Zone Protection profile.
- spyware –Spyware detected via an Anti-Spyware pro
- url-URL filtering log.
- · virus-Virus detected via an Antivirus profile.
- vulnerability –Vulnerability exploit detected via a Vulr
- wildfire –A WildFire verdict generated when the firew verdict (malicious, phishing, grayware, or benign, dep Submissions log.
- wildfire-virus-Virus detected via an Antivirus profile.

a type 1

a url 100+

a user 100+

#### If you're cleaning, don't worry about your SPL'ing

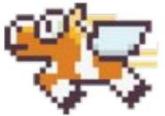

- Whoa...that search looks terrible!!!
- Too many | fields and too many | table commands!!!
- Don't worry about that right now, you're just cleaning up and organizing our data, you'll clean up and organize your SPL next

## Base search - one more time for the crowd in the back

- Don't start with fancy SPL
- Don't restrict your search with fields at first
- Don't run it over a large time range
- Start with "Verbose Mode"
- Incrementally define your search
- Start with "keyword" searches then build indexed "field" searches
- As you narrow the scope of the data you can expand your time window
- "ctrl+\" for nice formatting

- Do build your SPL up line by line
- Keywords become field=value pairs
- Less keyword and more field=value means you can search larger time ranges
- Add normalization to well scoped base searches
- Save base searches for all your data sets
- Use base searches to build analytics
- Run finalized analytics in "Fast Mode"

#### Common problems

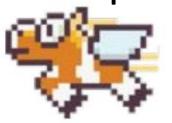

- hey Mary, my search isn't working!
  - duplicate tab
  - delete all your lines
  - add lines ONE by ONE, run your search
  - inspect the output of the fields that aren't doing what you want

- hey Mary, how do I know which fields to use?
  - go back to slide 9-13
  - build slide 6 unless you like doing the same thing over and over

#### Thanks!!!

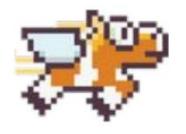

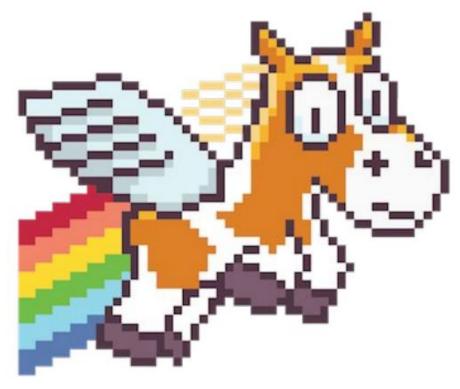

This wasn't really finished, hope it went ok!

- If you're weak on regular expressions pick up "Sams Teach Yourself Regular Expressions in 10 Minutes"
  - you can get by with only reading like half the book and using the quick guide in the back :D